## Khan Academy Instructions

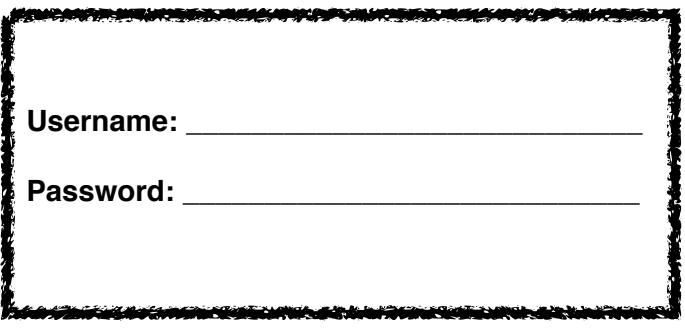

Objective: To achieve "Mastery" level of the skills for the grade you have just completed.

## *Note: Khan Academy will time you out after a set number of skills practiced/mastered so that you cannot continue working until the next day. Therefore, you MUST pace yourself throughout the summer in order to master all of the skills for your grade.*

Step-by-Step instructions:

1. Go to [khanacademy.org](http://khanacademy.org) and login with your username and password. *Most* usernames are firstnamelastname and password restorationacademy. Email Stephen Bridgers [sbridgers@restorationacademy.org](mailto:sbridgers@restorationacademy.org) if you have difficulty logging in.

*Note: Passwords may be changed and email addresses added by clicking on "Settings" under your username on the top righthand side of the screen.* 

2. Once you log in, it may prompt you to take a pretest. You are welcome to do this, as it can earn you additional points, though it is not necessary.

3. On the top lefthand side of the screen, under the "Subjects" tab, select "Math by Grade" and your appropriate grade or class *which you have just completed*. Begin working on the skills it will prompt you to work on.

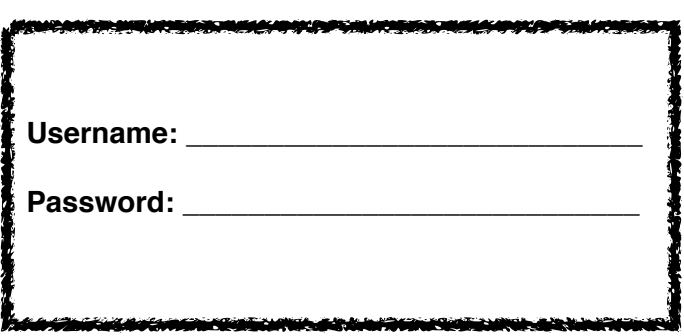

## Khan Academy Instructions

Objective: To achieve "Mastery" level of the skills for the grade you have just completed.

*Note: Khan Academy will time you out after a set number of skills practiced/mastered so that you cannot continue working until the next day. Therefore, you MUST pace yourself throughout the summer in order to master all of the skills for your grade.* 

Step-by-Step instructions:

1. Go to [khanacademy.org](http://khanacademy.org) and login with your username and password. *Most* usernames are firstnamelastname and password restorationacademy. Email Stephen Bridgers [sbridgers@restorationacademy.org](mailto:sbridgers@restorationacademy.org) if you have difficulty logging in.

*Note: Passwords may be changed and email addresses added by clicking on "Settings" under your username on the top righthand side of the screen.* 

2. Once you log in, it may prompt you to take a pretest. You are welcome to do this, as it can earn you additional points, though it is not necessary.

3. On the top lefthand side of the screen, under the "Subjects" tab, select "Math by Grade" and your appropriate grade or class *which you have just completed*. Begin working on the skills it will prompt you to work on.